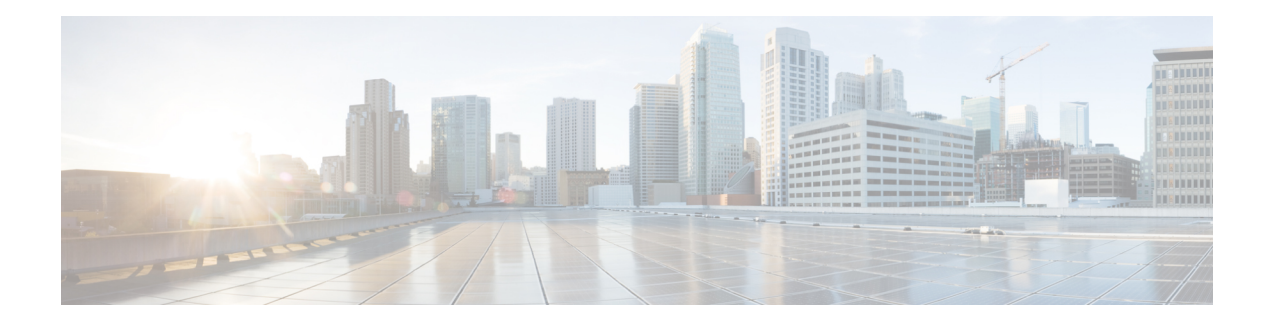

# **NETCONF over SSHv2**

You can use the Network Configuration Protocol (NETCONF) over Secure Shell Version 2 (SSHv2) feature to perform network configurations via the Cisco command-line interface (CLI) over an encrypted transport. The NETCONF Network Manager, which is the NETCONF client, must use Secure Shell Version 2 (SSHv2) as the network transport to the NETCONF server. Multiple NETCONF clients can connect to the NETCONF server.

- Finding Feature [Information,](#page-0-0) page 1
- [Prerequisites](#page-0-1) for NETCONF over SSHv2, page 1
- [Restrictions](#page-1-0) for NETCONF over SSH, page 2
- [Information](#page-1-1) About NETCONF over SSHv2, page 2
- How to Configure [NETCONF](#page-2-0) over SSHv2, page 3
- [Configuration](#page-8-0) Examples for NETCONF over SSHv2, page 9
- Additional References for [NETCONF](#page-10-0) over SSHv2, page 11
- Feature [Information](#page-12-0) for NETCONF over SSHv2, page 13

## <span id="page-0-0"></span>**Finding Feature Information**

Your software release may not support all the features documented in this module. For the latest caveats and feature information, see Bug [Search](http://www.cisco.com/cisco/psn/bssprt/bss) Tool and the release notes for your platform and software release. To find information about the features documented in this module, and to see a list of the releases in which each feature is supported, see the feature information table at the end of this module.

Use Cisco Feature Navigator to find information about platform support and Cisco software image support. To access Cisco Feature Navigator, go to [www.cisco.com/go/cfn.](http://www.cisco.com/go/cfn) An account on Cisco.com is not required.

# <span id="page-0-1"></span>**Prerequisites for NETCONF over SSHv2**

• NETCONF over SSHv2 requires that a vty line be available for each NETCONF session as specified in the **netconf max-session** command.

# <span id="page-1-0"></span>**Restrictions for NETCONF over SSH**

- Network Configuration Protocol (NETCONF) Secure Shell Version 2 (SSHv2) supports a maximum of 16 concurrent sessions.
- Only SSH version 2 is supported.

# <span id="page-1-1"></span>**Information About NETCONF over SSHv2**

## **NETCONF over SSHv2**

To run the NETCONF over SSHv2 feature, the client (a Cisco device running Cisco software) establishes an SSH transport connection with the server (a NETCONF network manager). The following image shows a basic NETCONF over SSHv2 network configuration. The client and server exchange keys for security and password encryption. The user ID and password of the SSHv2 session running NETCONF are used for authorization and authentication purposes. The user privilege level is enforced and the client session may not have full access to the NETCONF operations if the privilege level is not high enough. If authentication, authorization, and accounting (AAA) is configured, the AAA service is used as if a user had established an SSH session directly to the device. Using the existing security configuration makesthe transition to NETCONF almost seamless. Once the client has been successfully authenticated, the client invokes the SSH connection protocol and the SSH session is established. After the SSH session is established, the user or application invokes NETCONF as an SSH subsystem called "netconf."

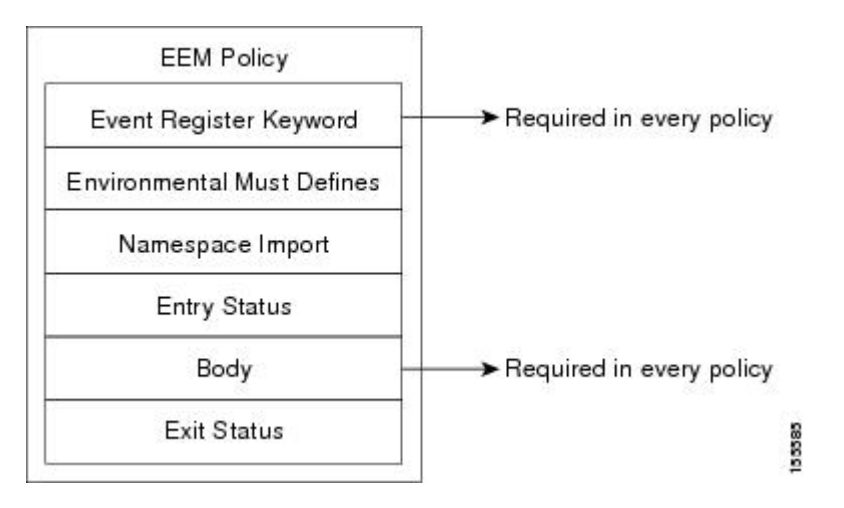

#### **Figure 1: NETCONF over SSHv2**

#### **Secure Shell Version 2**

SSHv2 runs on top of a reliable transport layer and provides strong authentication and encryption capabilities. SSHv2 provides a means to securely access and securely execute commands on another computer over a network.

NETCONF does not support SSH version 1. The configuration for the SSH Version 2 server is similar to the configuration for SSH version 1. Use the **ip ssh version** command to specify which version of SSH that you want to configure. If you do not configure this command, SSH by default runs in compatibility mode; that is, both SSH version 1 and SSH version 2 connections are honored.

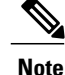

SSH version 1 is a protocol that has never been defined in a standard. If you do not want your device to fall back to the undefined protocol (version 1), you should use the **ip ssh version** command and specify version 2.

Use the **ip ssh rsa keypair-name** command to enable an SSH connection using Rivest, Shamir, and Adelman (RSA) keysthat you have configured. If you configure the **ipsshrsakeypair-name** command with a key-pair name, SSH is enabled if the key pair exists, or SSH will be enabled if the key pair is generated later. If you use this command to enable SSH, you do not need to configure a hostname and a domain name.

# <span id="page-2-1"></span><span id="page-2-0"></span>**How to Configure NETCONF over SSHv2**

## **Enabling SSH Version 2 Using a Hostname and Domain Name**

Perform this task to configure your device for SSH version 2 using a hostname and domain name. You may also configure SSH version 2 by using the RSA key pair configuration (see [Enabling](#page-3-0) SSH Version 2 Using RSA Key [Pairs](#page-3-0), on page 4).

#### **SUMMARY STEPS**

- **1. enable**
- **2. configure terminal**
- **3. hostname** *hostname*
- **4. ip domain-name** *name*
- **5. crypto key generate rsa**
- **6. ip ssh** [**timeout** *seconds* | **authentication-retries** *integer*]
- **7. ip ssh version 2**

#### **DETAILED STEPS**

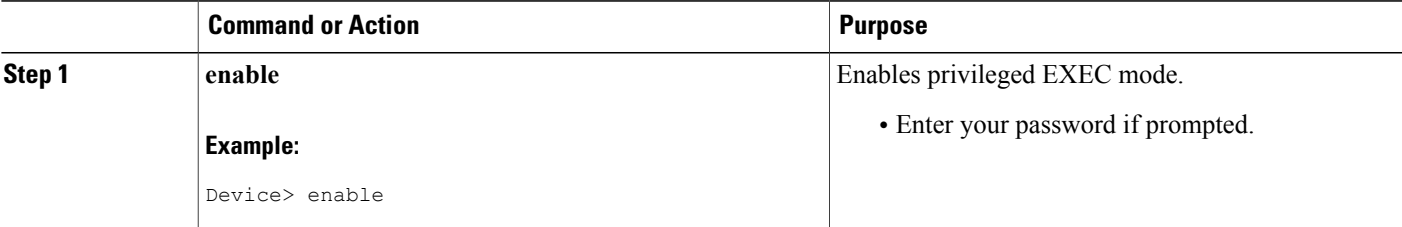

 $\overline{\phantom{a}}$ 

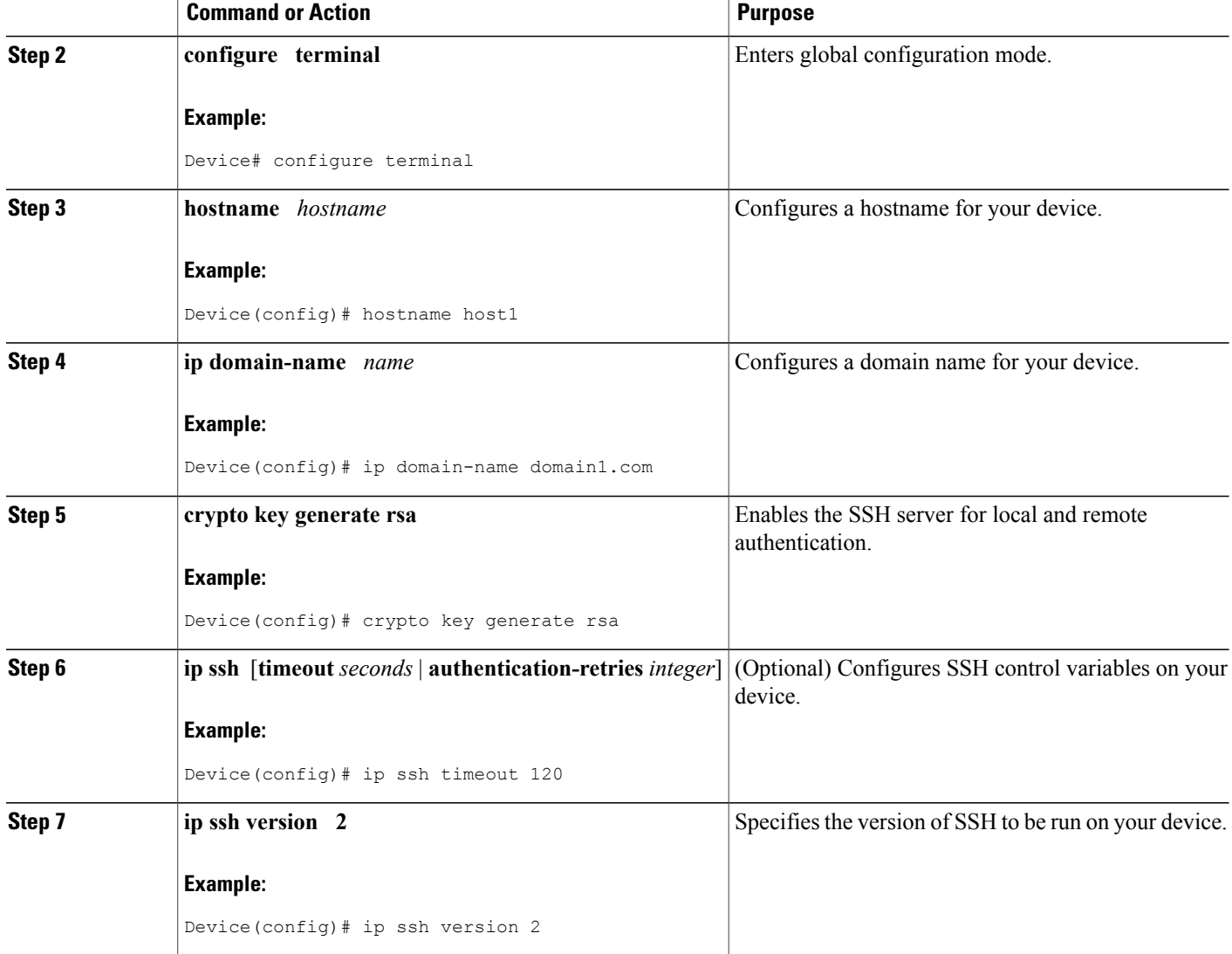

## <span id="page-3-0"></span>**Enabling SSH Version 2 Using RSA Key Pairs**

Perform this task to enable SSH version 2 without configuring a hostname or domain name. SSH version 2 will be enabled if the key pair that you configure already exists or if it is generated later. You may also configure SSH version 2 by using the hostname and domain name configuration. (See "Enabling SSH Version 2 Using a [Hostname](#page-2-1) and Domain Name, on page 3.)

#### **SUMMARY STEPS**

- **1. enable**
- **2. configure terminal**
- **3. ip ssh rsa keypair-name** *keypair-name*
- **4. crypto key generate rsa usage-keys label** *key-label* **modulus** *modulus-size*
- **5. ip ssh** [**timeout** *seconds* | **authentication-retries** *integer*]
- **6. ip ssh version 2**

#### **DETAILED STEPS**

 $\mathbf I$ 

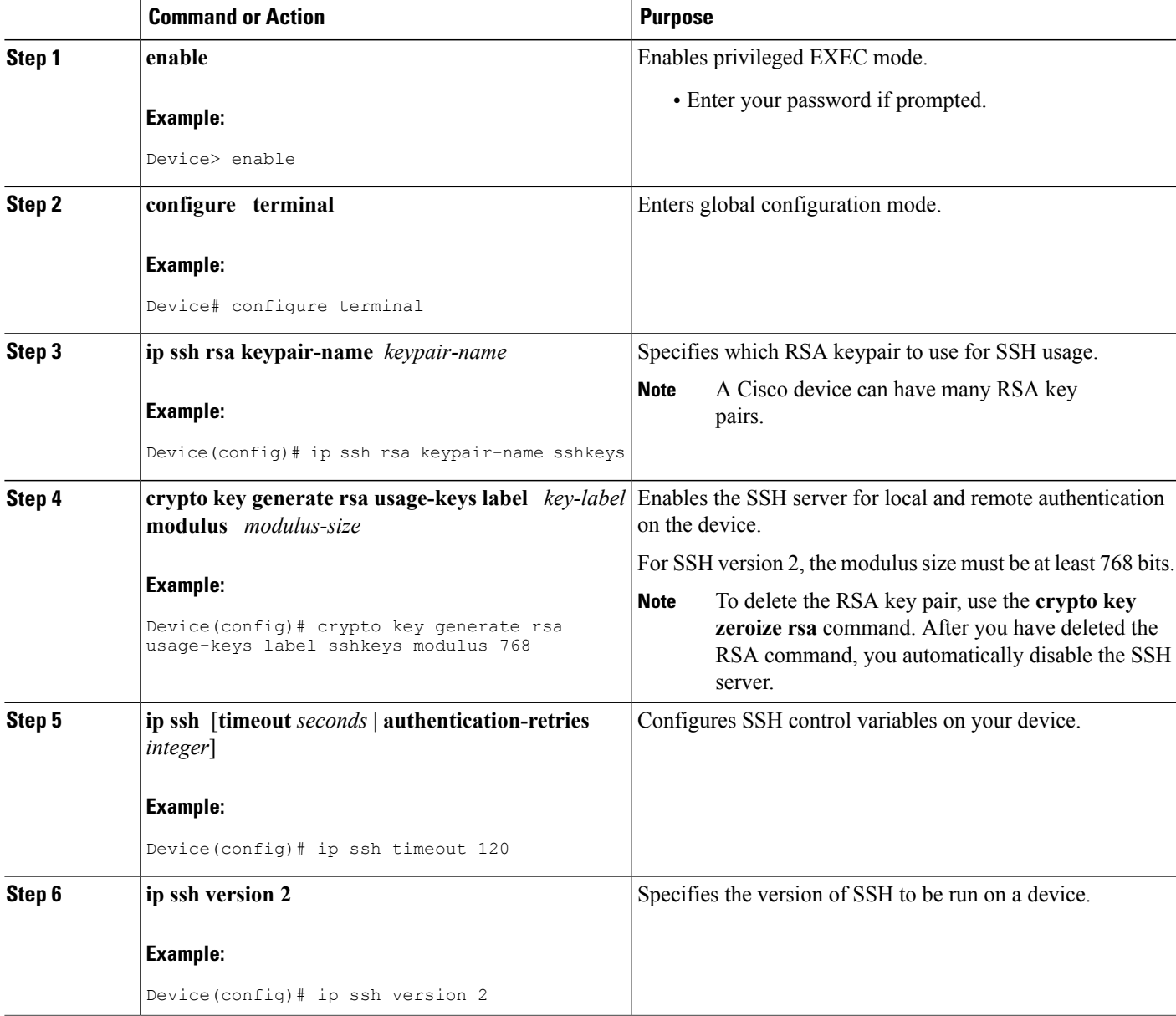

ι

### **Starting an Encrypted Session with a Remote Device**

Perform this task to start an encrypted session with a remote networking device. (You do not have to enable your device. SSH can be run in disabled mode.)

From any UNIX or UNIX-like device, the following command is typically used to form an SSH session:

ssh -2 -s user@router.example.com netconf

#### **SUMMARY STEPS**

- **1.** Do one of the following:
	- **ssh** [**-v** {**1** | **2**}] [**-c** {**3des**| **aes128-cbc** | **aes192-cbc**| **aes256-cbc**}] [**-m**{**hmac-md5** | **hmac-md5-96** |**hmac-sha1** |**hmac-sha1-96**}] [**l** *userid*] [**-onumberofpasswordprompts** *n*] [**-p** *port-num*] {*ip-addr* | *hostname*} [*command*]

#### **DETAILED STEPS**

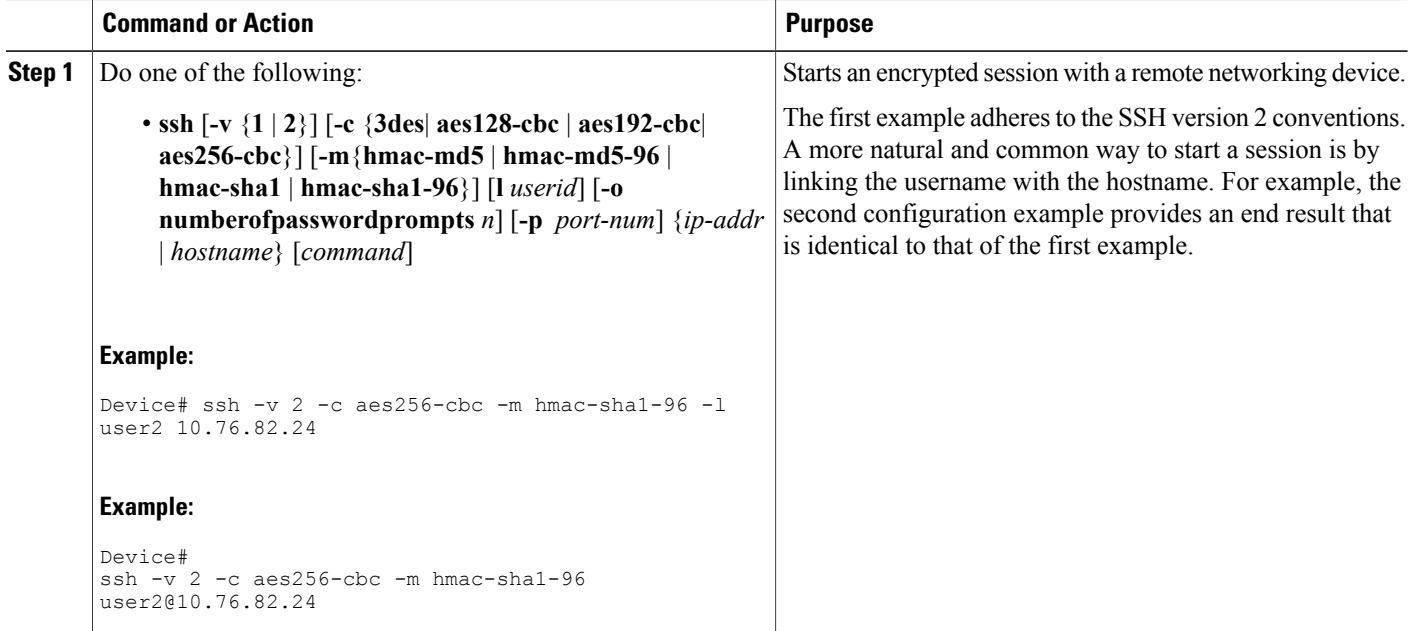

## **Troubleshooting Tips**

The **ipsshversion**command can be used for troubleshooting yourSSH configuration. By changing versions, you can determine which SSH version has a problem.

### **What to Do Next**

For more information about the **ssh** command, see the Cisco IOS Security Command Reference.

## **Verifying the Status of the Secure Shell Connection**

Perform this task to display the status of the SSH connection on your device.

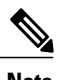

**Note** You can use the following **show** commands in user EXEC or privileged EXEC mode.

#### **SUMMARY STEPS**

- **1. enable**
- **2. show ssh**
- **3. show ip ssh**

#### **DETAILED STEPS**

Г

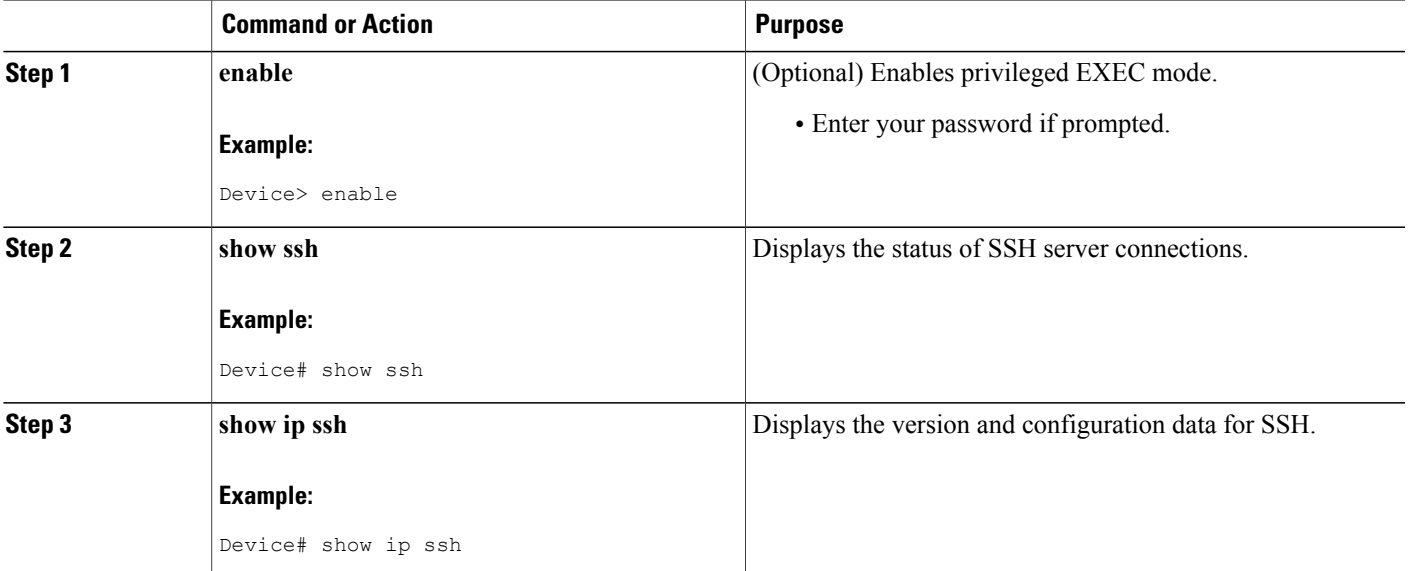

#### **Examples**

The following output from the **show ssh** command displays status about SSH version 2 connections.

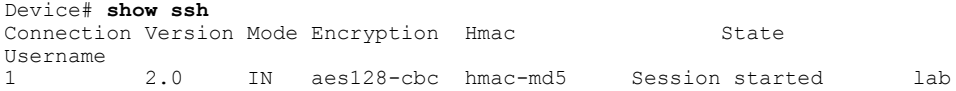

1 2.0 OUT aes128-cbc hmac-md5 Session started lab %No SSHv1 server connections running. The following output from the **show ip ssh** command displays the version of SSH that is enabled, the authentication timeout values, and the number of authentication retries.

```
Device# show ip ssh
SSH Enabled - version 2.0
Authentication timeout: 120 secs; Authentication retries: 3
```
### **Enabling NETCONF over SSHv2**

Perform this task to enable NETCONF over SSHv2.

#### **Before You Begin**

SSHv2 must be enabled.

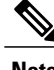

**Note** There must be at least as many vty lines configured as there are concurrent NETCONF sessions.

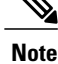

**Note** • A minimum of four concurrent NETCONF sessions must be configured.

- A maximum of 16 concurrent NETCONF sessions can be configured.
- NETCONF does not support SSHv1.

#### **SUMMARY STEPS**

- **1. enable**
- **2. configure terminal**
- **3. netconf ssh** [**acl** *access-list-number*]
- **4. netconf lock-time** *seconds*
- **5. netconf max-sessions** *session*
- **6. netconf max-message** size

#### **DETAILED STEPS**

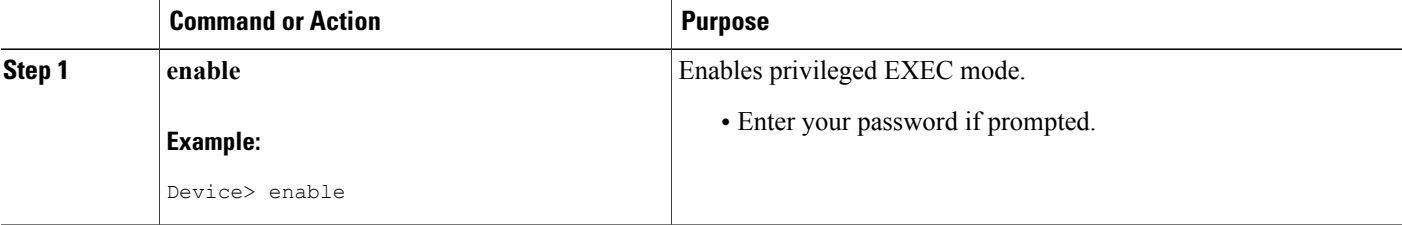

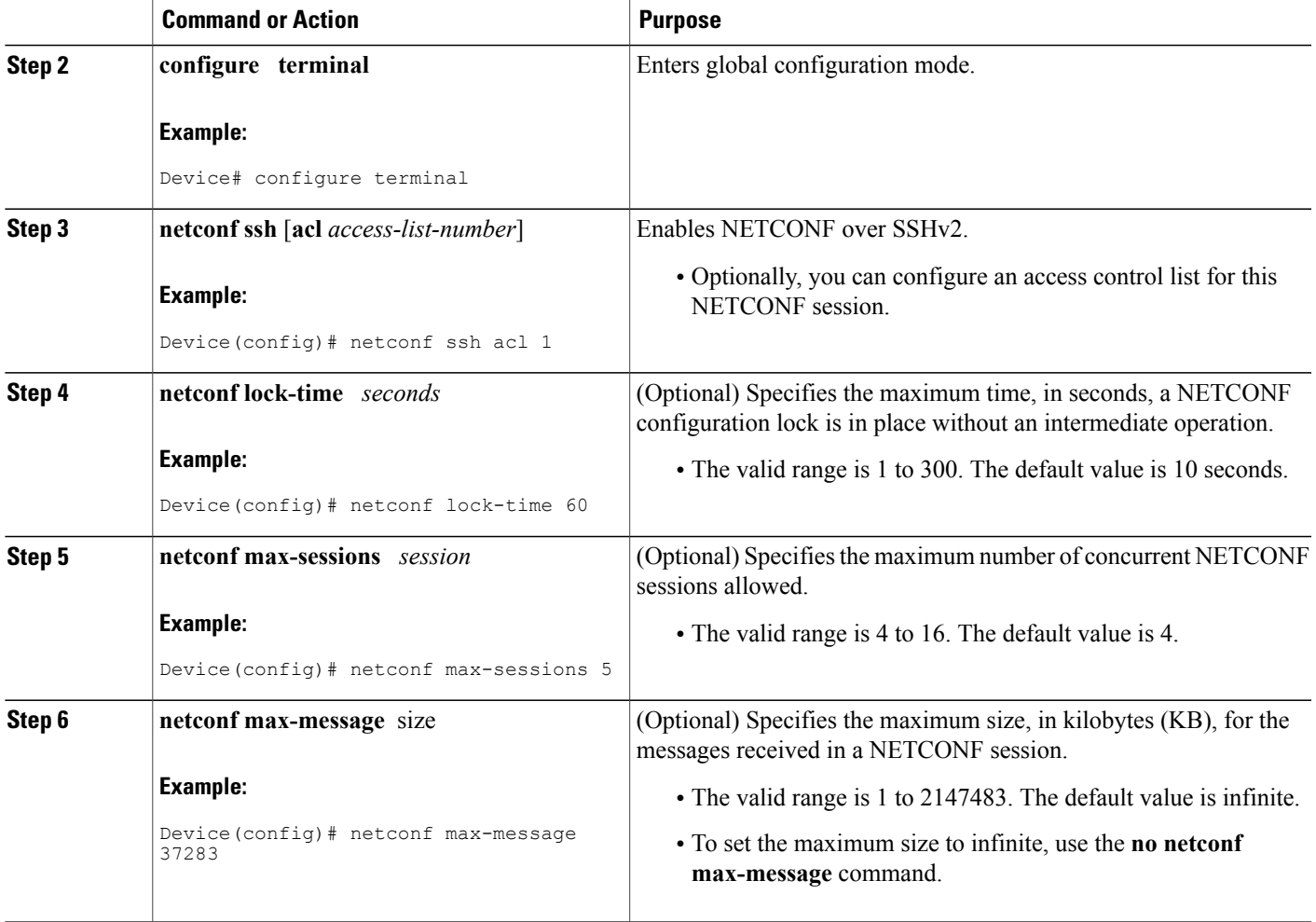

# <span id="page-8-0"></span>**Configuration Examples for NETCONF over SSHv2**

## **Example: Enabling SSHv2 Using a Hostname and Domain Name**

```
configure terminal
hostname host1
ip domain-name example.com
crypto key generate rsa
ip ssh timeout 120
ip ssh version 2
```
Г

### **Enabling Secure Shell Version 2 Using RSA Keys Example**

The following example shows how to configure SSHv2 using RSA keys:

Device# **configure terminal**

Device(config)# **ip ssh rsa keypair-name sshkeys**

Device(config)# **crypto key generate rsa usage-keys label sshkeys modulus 768** Device(config)# **ip ssh timeout 120** Device(config)# **ip ssh version 2**

### **Starting an Encrypted Session with a Remote Device Example**

The following example shows how to start an encrypted SSH session with a remote networking device, from any UNIX or UNIX-like device:

Device(config)# **ssh -2 -s user@router.example.com netconf**

### **Configuring NETCONF over SSHv2 Example**

The following example shows how to configure NETCONF over SSHv2:

```
Device# configure terminal
Device(config)# netconf ssh acl 1
Device(config)# netconf lock-time 60
Device(config)# netconf max-sessions 5
Device(config)# netconf max-message 2345
Device# ssh-2 -s username@10.1.1.1 netconf
The following example shows how to get the configuration for loopback interface 113.
```
#### **SUMMARY STEPS**

- **1.** First, send the "hello":
- **2.** Next, send the get-config request:

#### **DETAILED STEPS**

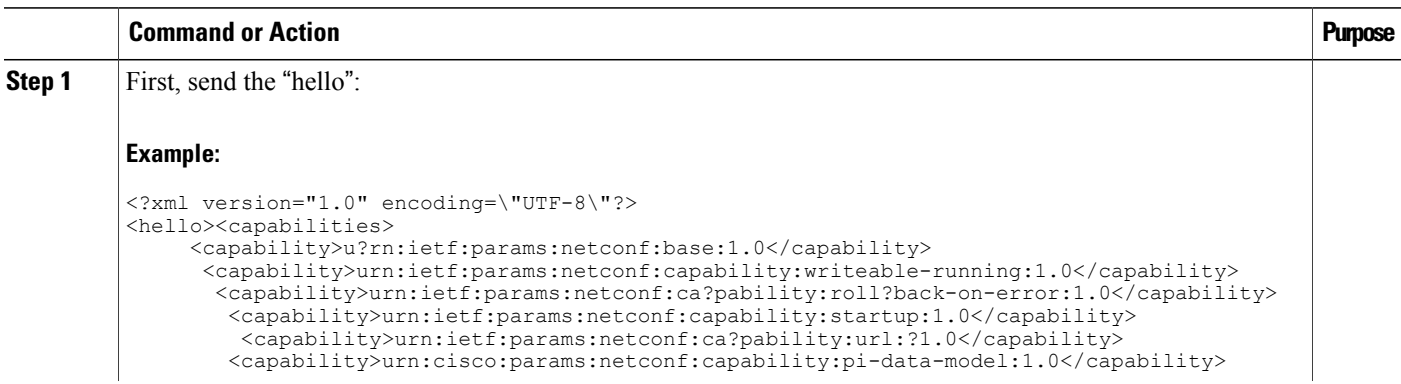

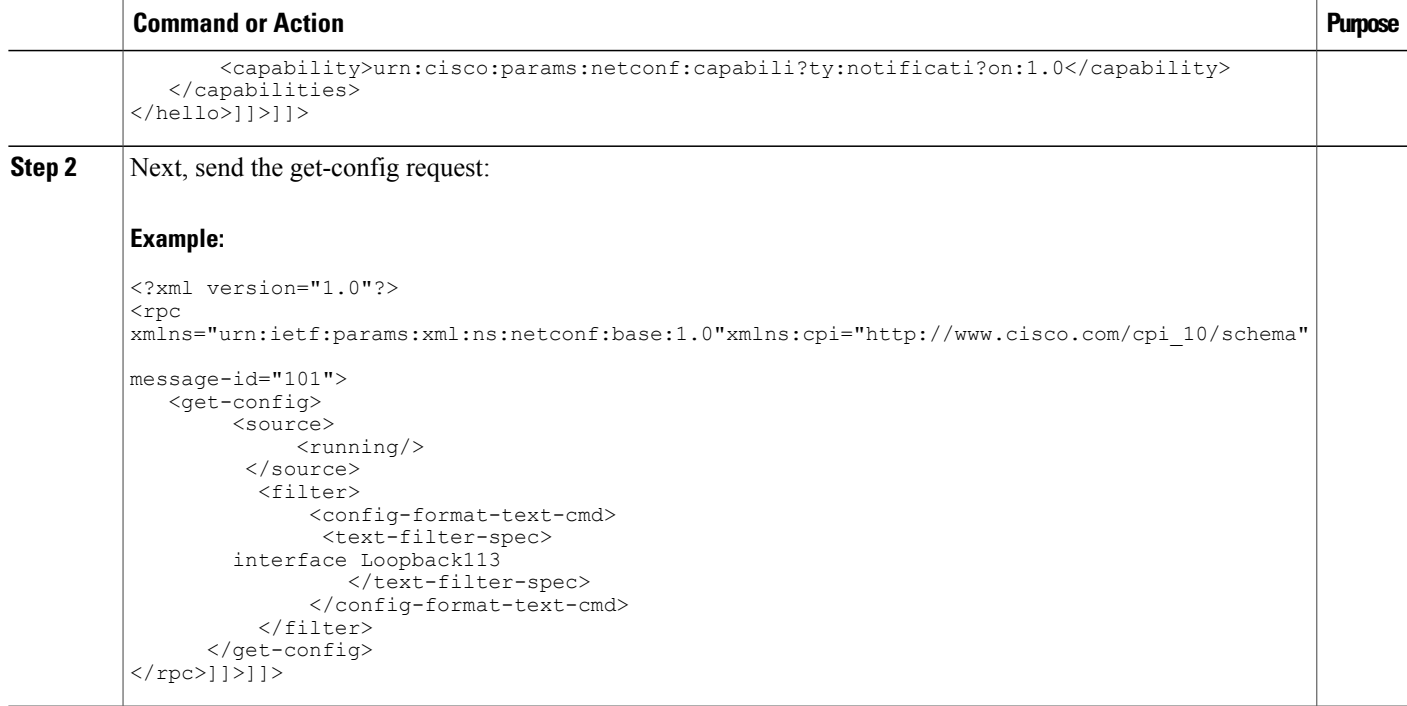

The following output is shown on the device:

```
<?xml version="1.0" encoding="UTF-8"?>
<rpc-reply message-id="101"xmlns=\"urn:ietf:params:netconf:base:1.0\">
   <data>
      <cli-config-data>
interface Loopback113
description test456
no ip address
load-interval 30
end
       </cli-config-data>
    </data>
\langle/rpc-rep?ly>]]>]]>
```
# <span id="page-10-0"></span>**Additional References for NETCONF over SSHv2**

#### **Related Documents**

Г

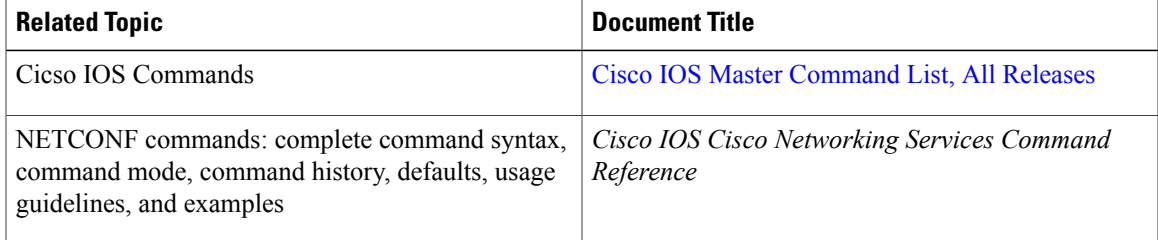

 $\overline{\phantom{a}}$ 

 $\mathbf I$ 

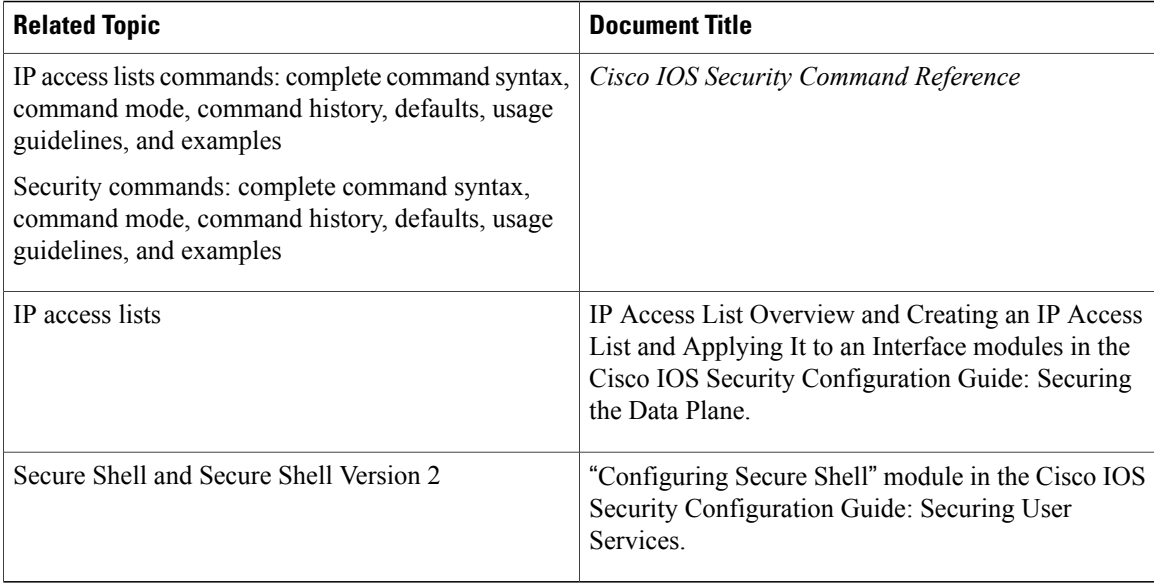

#### **Standards and RFCs**

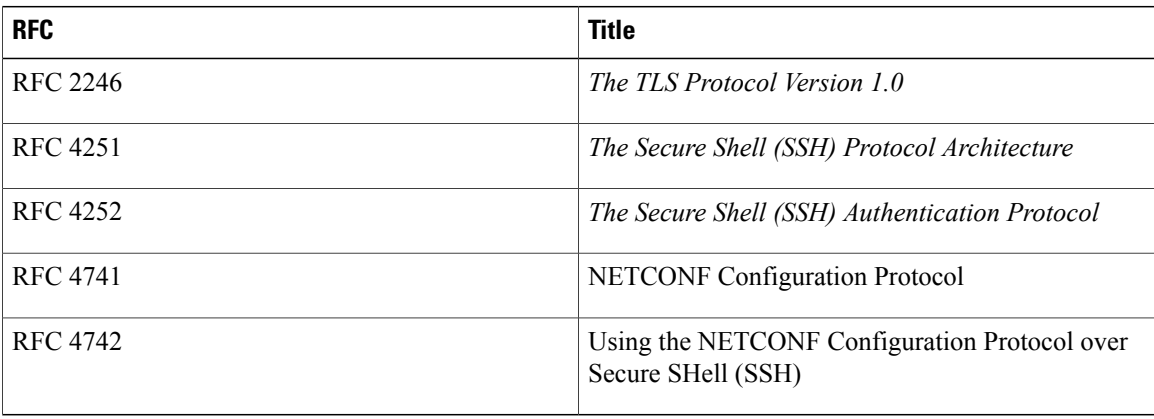

#### **Technical Assistance**

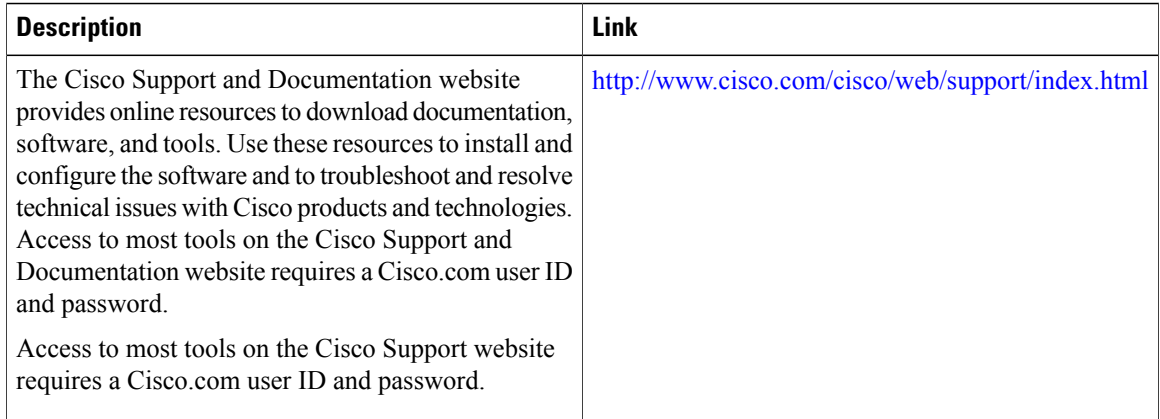

Г

# <span id="page-12-0"></span>**Feature Information for NETCONF over SSHv2**

The following table provides release information about the feature or features described in this module. This table lists only the software release that introduced support for a given feature in a given software release train. Unless noted otherwise, subsequent releases of that software release train also support that feature.

Use Cisco Feature Navigator to find information about platform support and Cisco software image support. To access Cisco Feature Navigator, go to [www.cisco.com/go/cfn.](http://www.cisco.com/go/cfn) An account on Cisco.com is not required.

| <b>Feature Name</b> | <b>Releases</b>                                                                        | <b>Feature Information</b>                                                                                                    |
|---------------------|----------------------------------------------------------------------------------------|----------------------------------------------------------------------------------------------------|
| NETCONF over SSHv2  | Cisco IOS XE Release 2.1<br>12.2(33)SB<br>$12.2(33)$ SRA<br>$12.2(33)$ SXI<br>12.4(9)T | The NETCONF over SSHv2<br>feature enables you to perform<br>network configurations via the<br>Cisco command-line interface<br>(CLI) over an encrypted transport.<br>The following commands were<br>introduced or modified by this<br>feature: netconf lock-time,<br>netconf max-message, netconf<br>max-sessions netconf ssh. |

**Table 1: Feature Information for NETCONF over SSHv2**

 $\overline{\phantom{a}}$ 

I